# 任务 1:设置应付系统科目

【任务描述】根据表 5.1.1~表 5.1.2 所示信息设置宁鑫商贸有限责任公司往来管理 系统的科目。

| 科目类别     | 设置内容              |                         |  |  |  |  |
|----------|-------------------|-------------------------|--|--|--|--|
| 基本科目设置   | 应付科目 220201;      | 预付科目 1123;              |  |  |  |  |
|          | 采购科目 1402;        | 税金科目 22210101;          |  |  |  |  |
|          | 商业承兑科目 2201;      | 银行承兑科目 2201;            |  |  |  |  |
|          | 票据利息科目 660301;    | 现金折扣科目 660303。          |  |  |  |  |
| 结算方式科目设置 | 现金<br>人民币 1001.   | 现金支票 人民币<br>100201:     |  |  |  |  |
|          | 转账支票 人民币 100201;  | 人民币<br>电汇<br>100201:    |  |  |  |  |
|          | 网银<br>人民币 100201; | 其他<br>人民币<br>$100201$ . |  |  |  |  |

表 5.1.1 应付款管理系统初始科目

【**任务解析】**该任务要求设置应付款管理系统、应收款管理系统的基本科目、结算科 目、坏账科目,以便后续处理采购、销售业务时,往来核算系统能自动生成采购凭证、收入 确认凭证、收付货款凭证等,提高业务处理效率。

【知识链接】应付款管理系统初始设置包括科目设置、账期内账龄区间设置、预期账 龄区间设置、报警级别设置、单据类型设置和中间币种设置六项内容,其中科目设置又包括 基本科目、控制科目、产品科目和结算方式科目四类,应收款管理系统初始设置内容与应付 款类似,当企业使用备抵法处理坏账业务时,该系统增加了坏账准备设置。期初设置好科目, 后续业务处理时可自动生成采购、退货、款项结算等凭证,提高了业务处理的效率和准确性。

## 【工作指导】

### 1.设置应付系统科目

(1)用户 kj02 登录【企业应用平台】,【操作日期】为"2023-01-01"。

(2)在【业务工作】选项卡中,执行【财务会计】-【应付款管理】-【设 置】-【初始设置】命令,打开【初始设置】窗口。

(3) 单击左侧【基本科目设置】项目,再单击【增加】按钮,根据表 5.1.1 设置应付科目 所示信息设置应付科目、预付科目等基本科目,如图 5.1.1 所示。

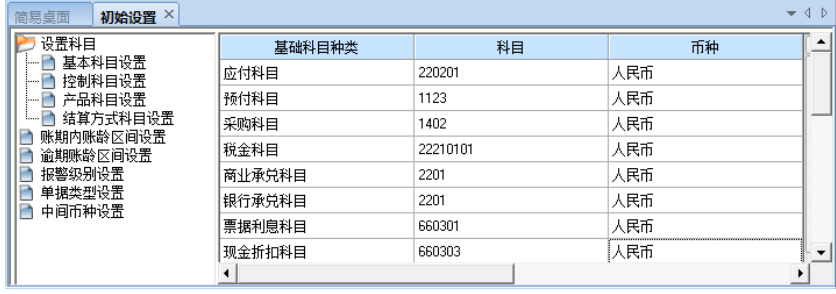

#### 图 5.1.1 应付系统基本科目设置

2.单击左侧【结算方式科目设置】项目,根据表 5.1.1 所示信息,录入结算方式、选择 币种、本单位账号及科目,如图 5.1.2 所示,录入完毕后关闭【初始设置】窗口。

| $\times$<br>简易桌面<br>初始设置                                                                                                 |                 |     |   |                     |        |   |   |
|----------------------------------------------------------------------------------------------------|-----------------|-----|---|---------------------|--------|---|---|
| 设置科目                                                                                                    | 结算方式            | 币   | 种 | 本单位账号               | 科      | 目 | ▲ |
| 基本科目设置<br><br>控制科目设置<br><b>HELL</b><br>产品科目设置<br><br>结算方式科目设置<br><br>账期内账龄区间设置<br>谕期帐龄区间设置<br>报警级别设置<br>单据类型设置<br>中间币种设置 | 现金              | 人民币 |   |                     | 1001   |   |   |
|                                                                                                    | 现金支票<br>201     | 人民币 |   | 1617001629200031185 | 100201 |   |   |
|                                                                                                    | 202 转账支票        | 人民币 |   | 1617001629200031185 | 100201 |   | Ξ |
|                                                                                                    | 3 电汇            | 人民币 |   | 1617001629200031185 | 100201 |   |   |
|                                                                                                    | 网银<br>6         | 人民币 |   | 1617001629200031185 | 100201 |   |   |
|                                                                                                    | 其他<br>8         | 人民币 |   | 1617001629200031185 | 100201 |   |   |
|                                                                                                    | Ш<br>$\epsilon$ |     |   |                     |        |   |   |

图 5.1.2 应付系统结算科目设置

※※※※※※※※※※※※※※※※※※※※※※※※※※※※※※※※※※※※※※※※※※※※※※※※※※※※※※ ◆应付账款 220201、预付账款 1123、应付票据 2201 科目属性应为"供应商往来",并受控 于应付系统,应收账款 1122、预收科目 220401、应收票据 1121 科目属性应为"客户往来", 并受控于应收系统,而销售定金科目 220402 则不能受控于应收系统,否则无法保存,若未 进行相关设置,可在基础档案下修改会计科目属性。

◆当企业不同客户的应收、预收核算科目存在差异,或者不同供应商的应付、预付核算入账 科目存在差异时,可通过【控制科目设置】实现差异化管理。

※※※※※※※※※※※※※※※※※※※※※※※※※※※※※※※※※※※※※※※※※※※※※※※※※※※※※※ ※※※※※※※※※※※※※※※※※※※※※※※※※※※※※※※※※※※※※※※※※※※※※※※※※※※※※※ ◆进行坏账准备设置前,应先在应收款管理【选项】中,将坏账处理方式改为备抵法的一 种,方可进行坏账准备的初始设置。

◆总账与应收款管理中的坏账准备期初余额需要人工核对。

◆即使【坏账准备】期初没有余额,【坏账准备期初余额】也要录入"0"。

◆坏账准备的设置做好后,若本月未发生坏账业务,则此处可进行修改,若已经计提了坏 账或者发生了其他坏账相关业务,则此处无法修改。

※※※※※※※※※※※※※※※※※※※※※※※※※※※※※※※※※※※※※※※※※※※※※※※※※※※※※※

## 【拓展延伸】

若企业所有供应商正常采购业务发生的应付账款均通过"应付账款—一般应付账款" 核算,所有预付货款均通过"预付账款"核算,则无需进行控制科目设置。但若针对不同的 供应商、供应商分类、地区分类等分别设置了不同的应付账款科目和预付账款科目,可先在 【选项】中选择控制科目依据,再通过控制科目设置实现差异化设置,针对客户销售业务产 生的债权同理设置。